# **Carte Wifi Qualcomm Atheros Device 0042**

- Objet : Résolutions des problèmes de WiFI sur les cartes Qualcomm Atheros Device 0042
- Niveau requis : [avisé](http://debian-facile.org/tag:avise?do=showtag&tag=avis%C3%A9)
- Commentaires : Détection du wifi avec une carte Qualcomm.
- Débutant, à savoir : [Utiliser GNU/Linux en ligne de commande, tout commence là !.](http://debian-facile.org/doc:systeme:commandes:le_debianiste_qui_papillonne)
- Suivi :
	- [à-tester](http://debian-facile.org/tag:a-tester?do=showtag&tag=%C3%A0-tester)
	- -
- $\circ$  Création par **cobtt 27/04/2017**
- Testé par <…> le <…>
- Commentaires sur le forum : [C'est ici](https://debian-facile.org/viewtopic.php?id=25142)<sup>[1\)](#page--1-0)</sup>

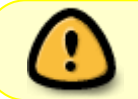

À noter que cette carte est prise en charge nativement à partir de Debian 9, firmwareatheros

## **Introduction**

Il y a peu, j'ai acheté un pc portable Lenovo model E31-80, petit, ergonomique, parfait pour une utilisation au quotidien.

Fournis avec Windows 7, rapidement remplacé par une Debian 8.7.

L'installation sans accroc en Netinst jusqu'au premier lancement, aucune carte WiFi détectée, rien, nada.

Quelques recherches plus tard le fautif fut démasqué, ma carte Wifi, une Qualcomm Atheros Device 0042.

Dans ce tuto je vais vous apporter une solution, peut être pas la meilleure ou la plus rapide, mais une qui fonctionne.

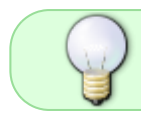

Si vous ne connaissez pas l'usage de sudo, voir le tuto le concernant : [sudo](http://debian-facile.org/doc:systeme:sudo) [installation, configuration et utilisation.](http://debian-facile.org/doc:systeme:sudo)

## **Installation**

Premièrement nous allons vérifier que la carte WiFi est bien une Qualcomm Atheros Device 0042.

lspci | grep Network

Devrait afficher le nom de la carte WiFi.

Si vous obtenez un résultat similaire, la solution devrait donc fonctionner chez vous.

lspci | grep Network 02:00.0 Network controller: Qualcomm Atheros Device 0042 (rev 30)

Maintenant que vous avez vérifié votre carte nous allons corriger le problème.

Pour la suite du tuto nous allons avoir besoin de [git](http://debian-facile.org/doc:systeme:git:git) pour récupérer le firmware de la carte et des outils pour compiler et installer le pilote.

```
apt install build-essential linux-headers-$(uname -r) git
```
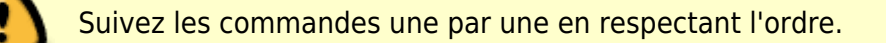

#### **Modification des fichiers de configuration**

- 1. echo "options ath10k core skip otp=y" | sudo tee /etc/modprobe.d/ath10k\_core.conf
- 2. Téléchargement des [backports](http://debian-facile.org/doc:systeme:apt:sources.list)

```
wget
https://www.kernel.org/pub/linux/kernel/projects/backports/2015/11/20/b
ackports-20151120.tar.gz
```
3. [Extraire le backport](http://debian-facile.org/doc:systeme:tar)

tar zxvf backports-20151120.tar.gz

4. cd pour vous déplacer dans le répertoire, compilation et installation. Les commandes 'make' et ' make-install' peuvent prendre du temps à s'exécuter.

cd backports-20151120

make defconfig-wifi

make

```
sudo make install
```
5. Téléchargement du firmware de la carte WiFI.

```
git clone https://github.com/kvalo/ath10k-firmware.git
```
6. Copie du firmware au bon emplacement.

sudo cp -r ath10k-firmware/QCA9377 /lib/firmware/ath10k/

```
sudo cp
/lib/firmware/ath10k/QCA9377/hw1.0/firmware-5.bin_WLAN.TF.1.0-00267-1
/lib/firmware/ath10k/QCA9377/hw1.0/firmware-5.bin
```
7. Redémarrer votre machine.

sudo reboot

## **Conclusion**

Et voilà, après redémarrage de votre machine le Wifi devrait être disponible.

[1\)](#page--1-0)

N'hésitez pas à y faire part de vos remarques, succès, améliorations ou échecs !

From: <http://debian-facile.org/> - **Documentation - Wiki**

Permanent link: **<http://debian-facile.org/doc:materiel:wifi:wifi-cartes-wifi-atheros>**

Last update: **07/09/2019 13:34**

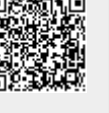